## **Accès aux tutoriels dans Excel 365.**

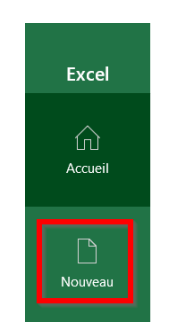

À l'ouverture d'Excel, cliquer sur *Nouveau*.

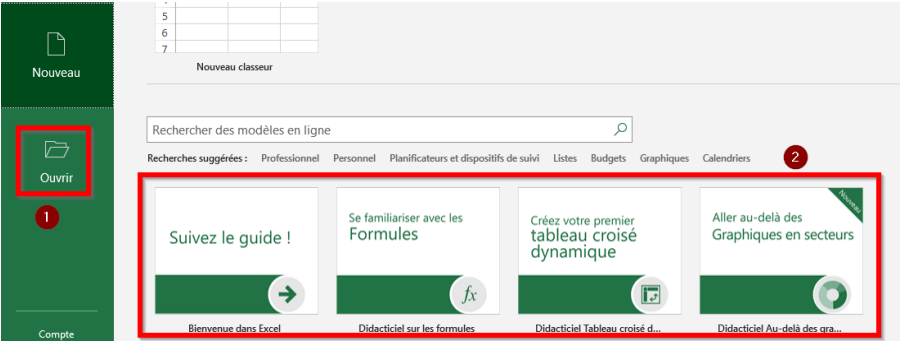

Dans la colonne de gauche, cliquer sur **Ouvrir** (1). Les tutoriels s'affichent (2)

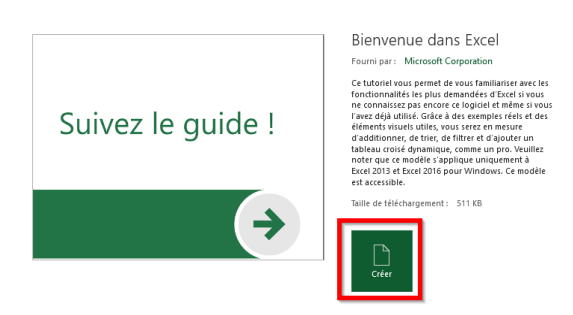

Choisir son tutoriel et cliquer sur *Créer*.

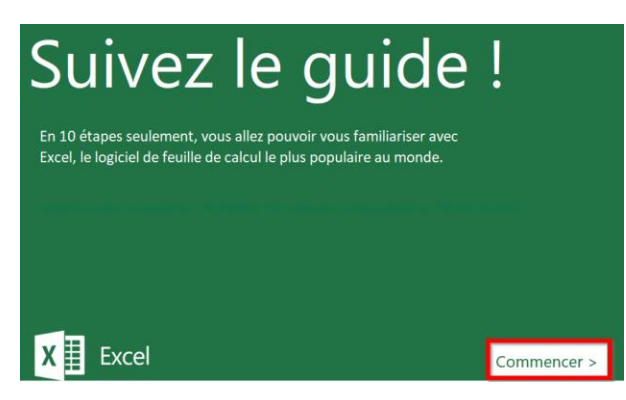

Pour débuter le tutoriel, cliquer sur *Commencer*.